# **Mockup**

# Landing Page

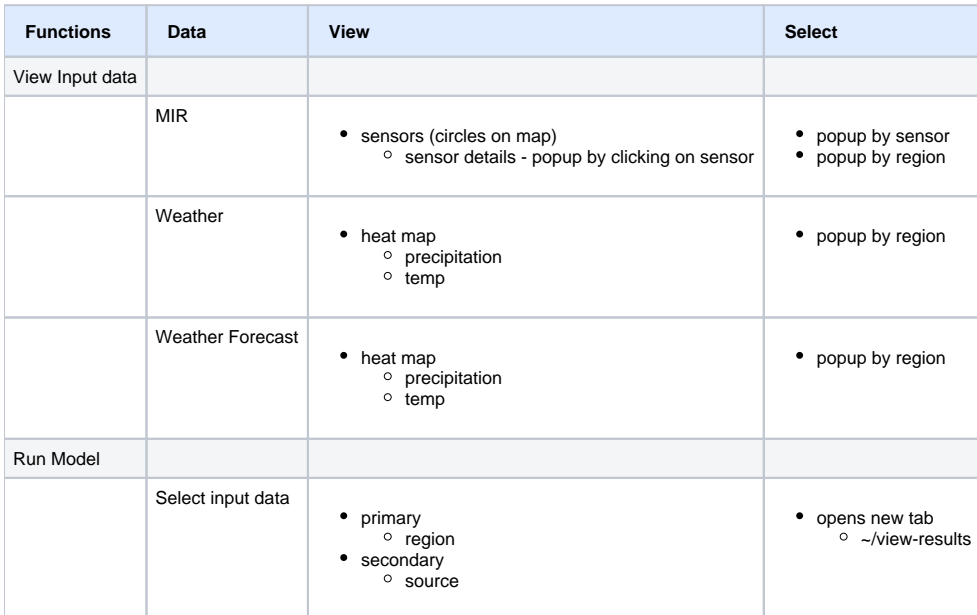

## **Landing Page**

- Circles on Map show groups of sensors by count
- pills show single sensor (click on sensor to view details)

Landing Page showing sensors and sensor groups

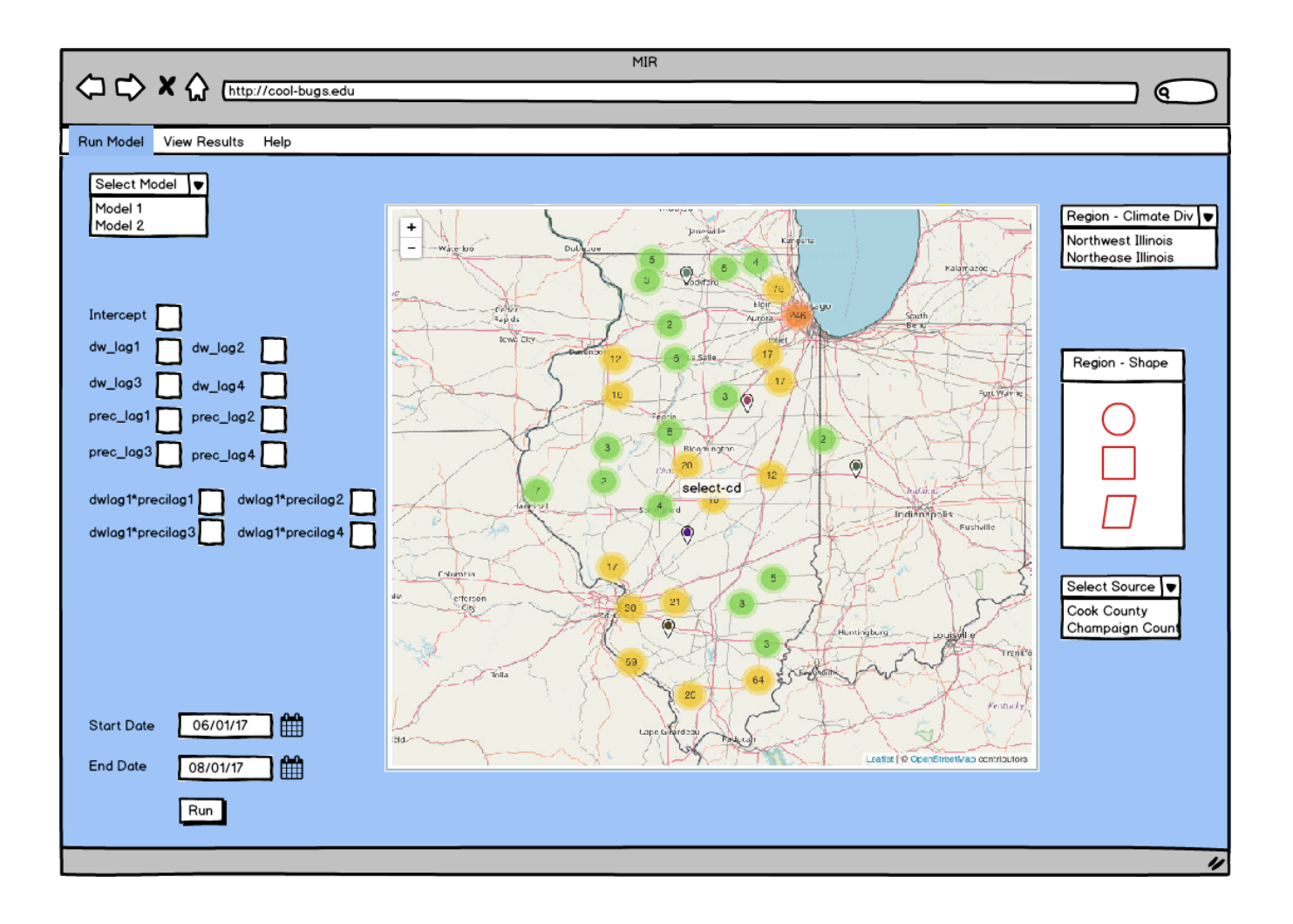

Landing Page Heat Map

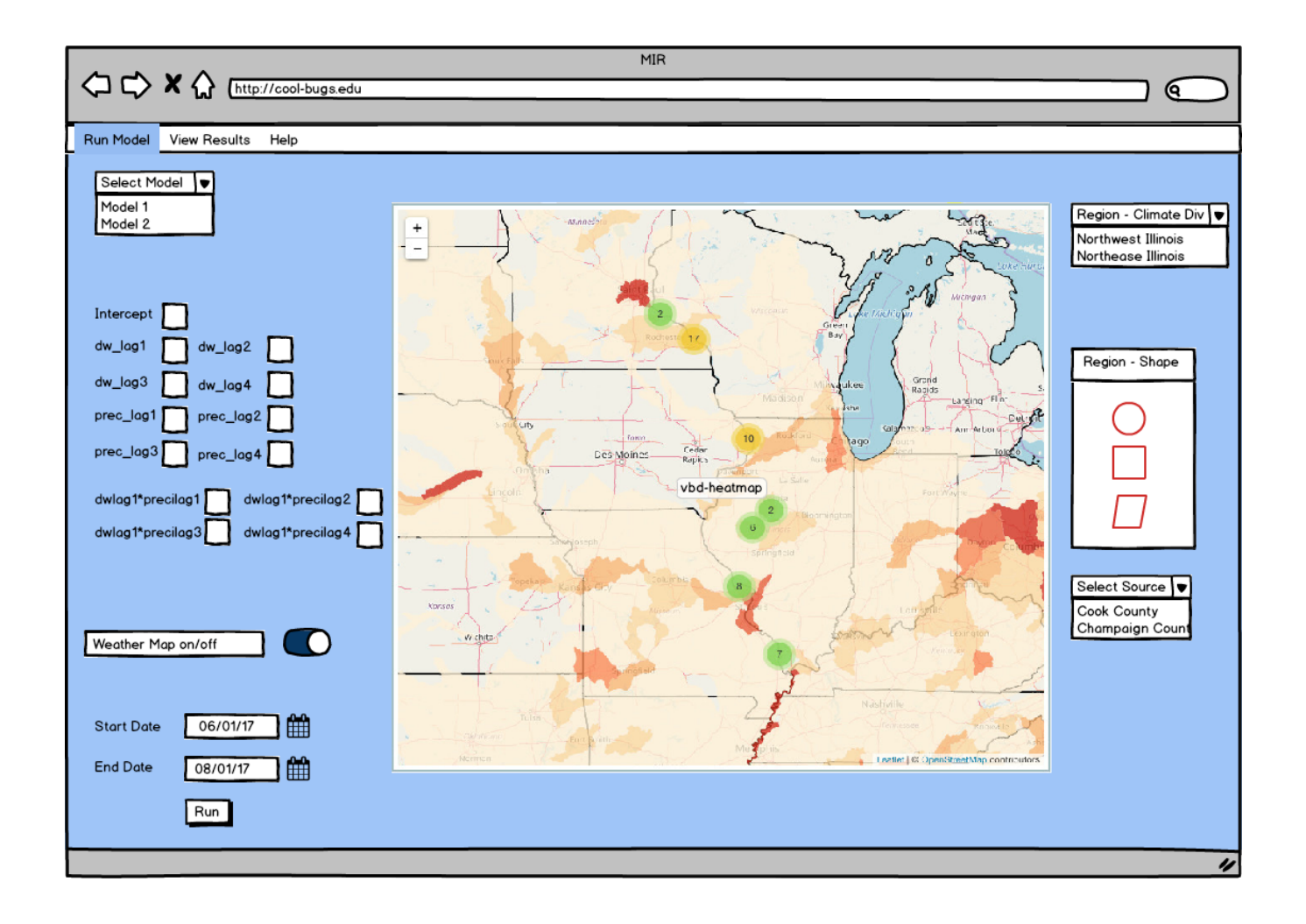

### **Popup**

shows details of that sensor

Popup of Sensor

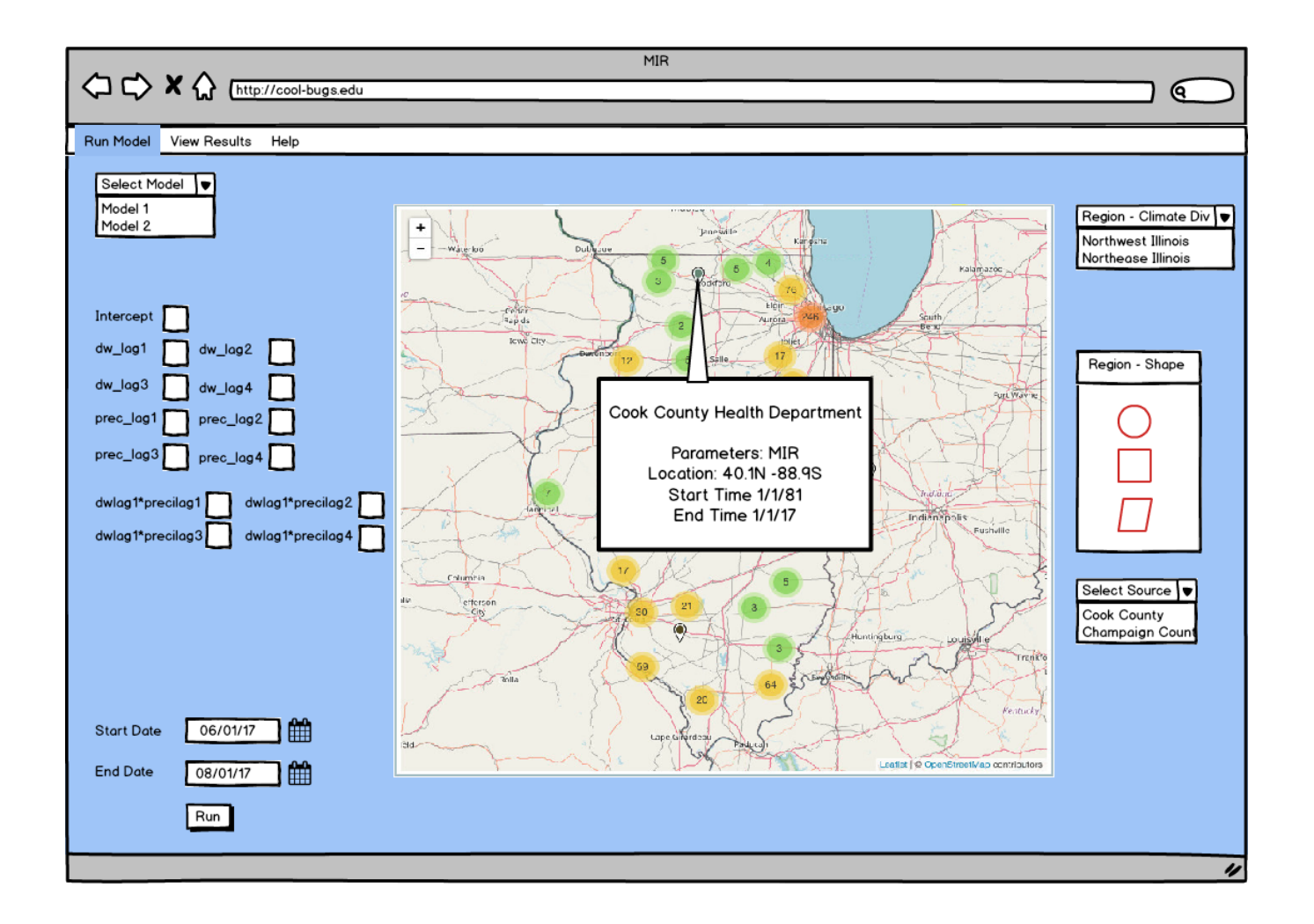

#### **Run Model**

- select input data
	- $\circ$  primary region
		- $\bullet$  can select by predefined shape (climate division or state)
		- or can use shape tool
		- o secondary source
	- select a source from dropdown
- Select start and end date
- Press 'Run'
- Results show in separate tab (or possibly below map)

Select model region by climate division or state (then select further by source)

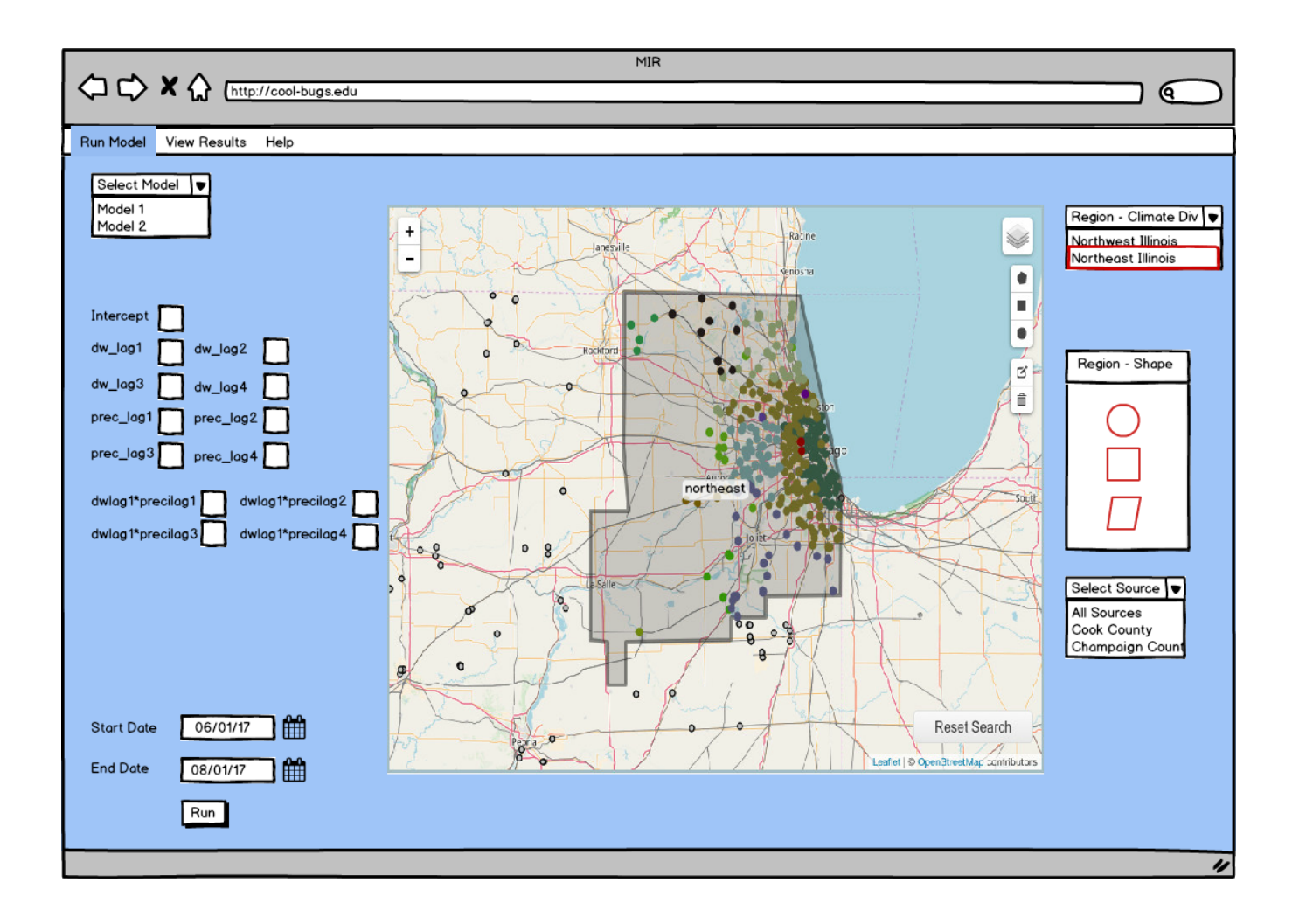

Select Model Region with selection tool

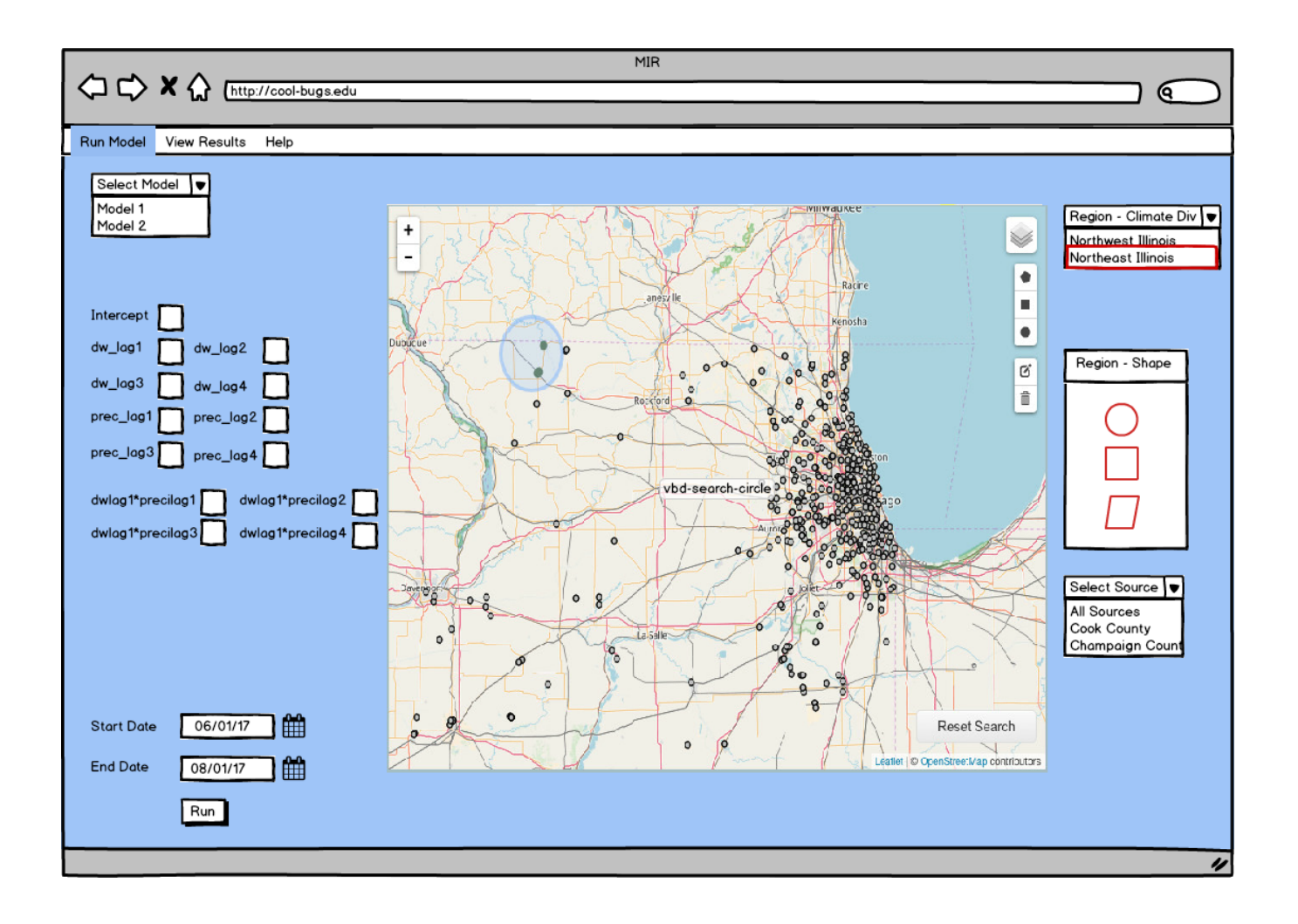

View Results

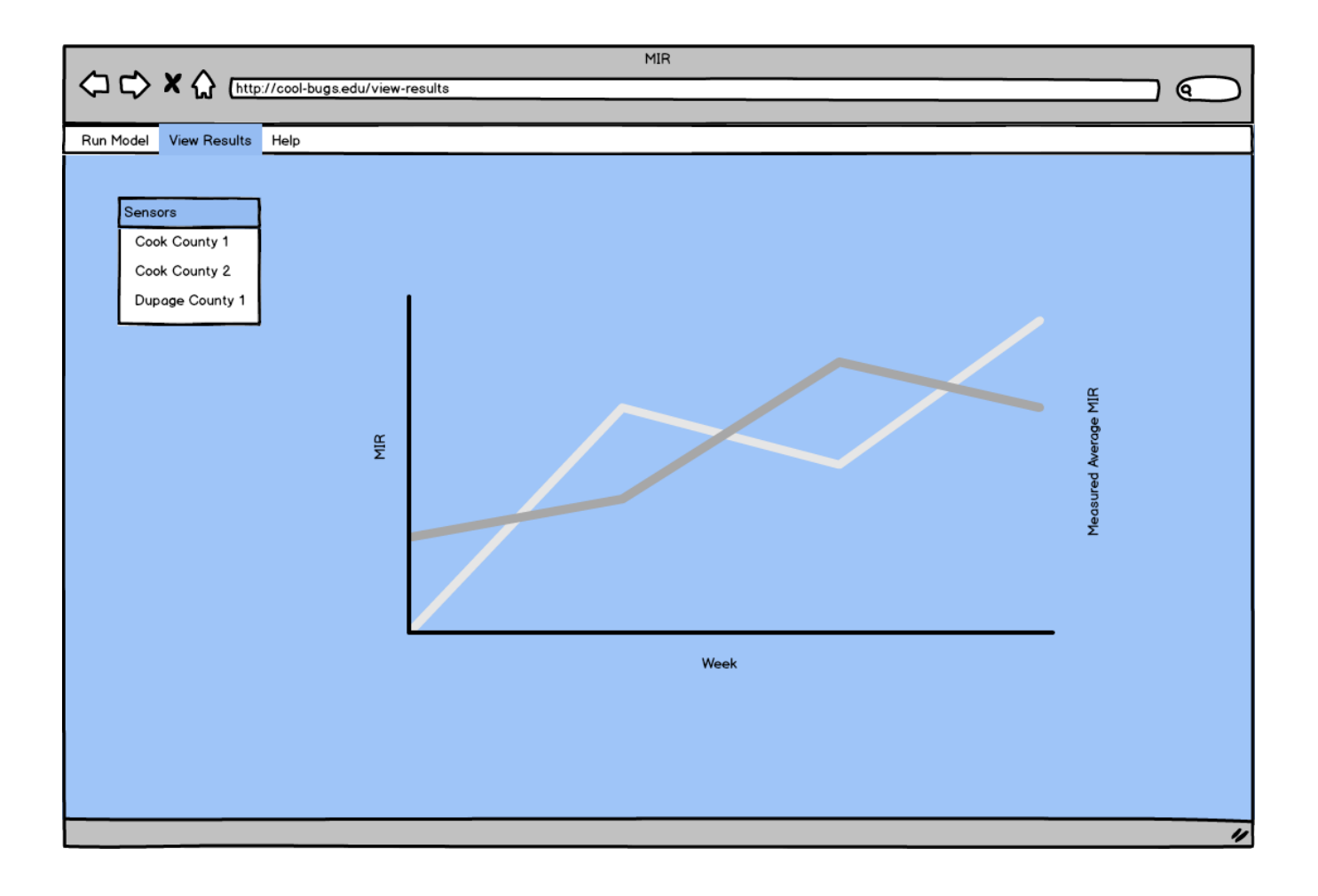